# **Instructions for Suicide Prevention Training**

# **The Jason Foundation**

You must register with the Jason Foundation in order to receive credit for your suicide prevention training. First, go to [www.jasonfoundation.com](http://www.jasonfoundation.com/) .

**1. At the bottom of the homepage click on the Educators, Youth Workers, Coaches link.**

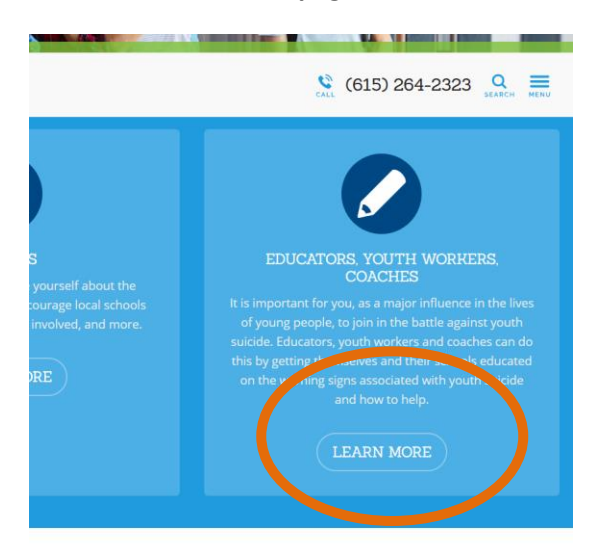

**2. On the next screen click on the Professional Development Series tab.**

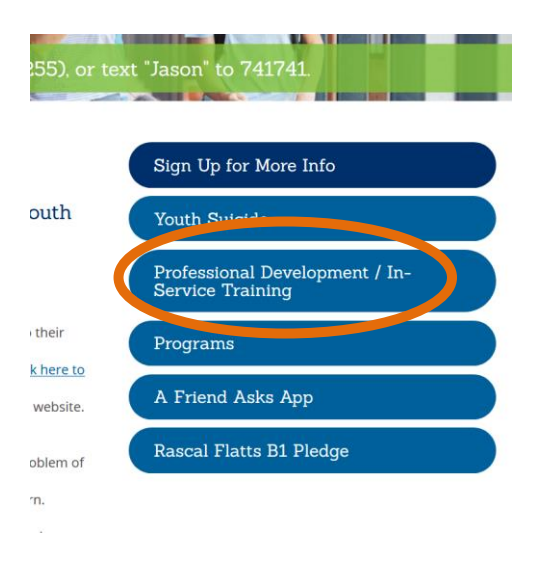

**3. If you already have a password from last year just log in and go to step #7. If you need a password look near the bottom of the next screen and click the link for Louisiana.**

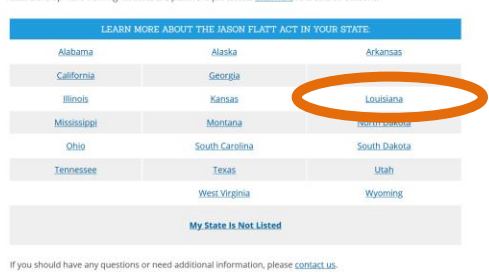

ed. Click here to:

# **4. Click the VIEW COURCES link.**

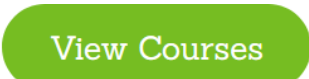

## **5. On the following page click Log in or Register.**

### **My Courses**

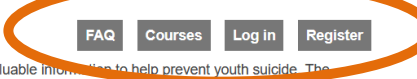

The training modules below have been designed and produced to provide you with valuable in length of the modules vary from 1 hour to 2 hours so please be aware of this when picking your modules for certification. You may watch a 1 or 2 hour module or mix and match 1 hour modules to meet your requirements.

You will be eligible to receive your certificate once all chapters of a module have been viewed and you have successfully completed the final quiz that follows.

To learn more about the Jason Flatt Act for a particular state, click here.

#### **WHERE TO START**

We recommend that you start with our Youth Suicide: "A Silent Epidemic." This training module is a two-hour course presented by Clark Flatt, President of JFI and Jason's dad. It's an introduction to the national health issue of youth suicide and provides information about warning signs, elevated risk factors, and other important supporting materials. This will enable participants to help recognize / respond to at-risk individuals and assist you to create an action plan and resources. Before completing any suicide awareness training program, please check with your State Board of Education, State Teacher Certification Board, or school superintendent to determine that the program meets the requirements for your state.

### **6. Scroll down through this page filling in each field and click the SUBMIT button at the bottom.**

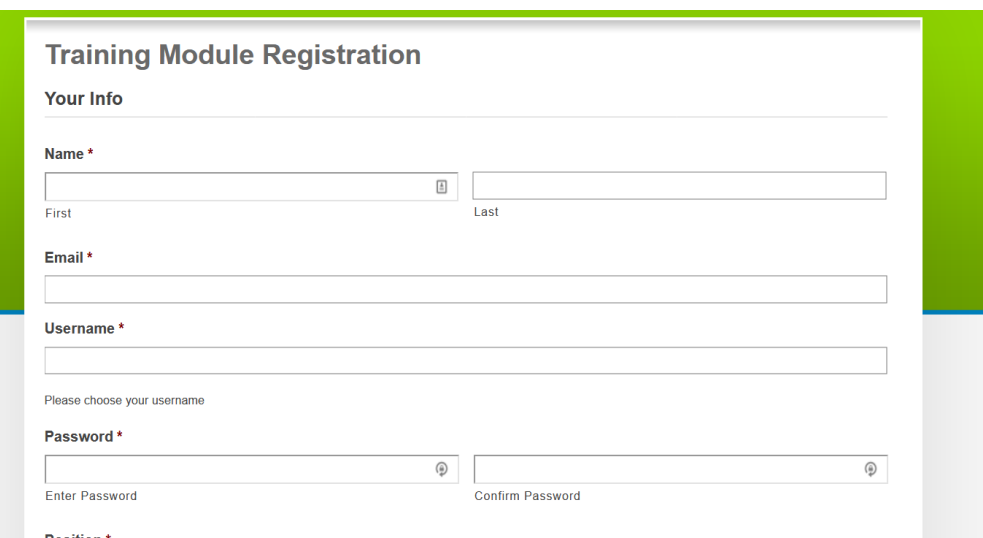

# **7. Once you hit SUBMIT, you will see the following screen. Click on the link for Two Hour Courses**

# **My Courses**

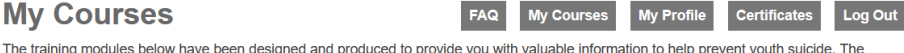

length of the modules vary from 1 hour to 2 hours so please be aware of this when picking your modules for certification. You may watch a 1 or 2 hour module or mix and match 1 hour modules to meet your requirements.

You will be eligible to receive your certificate once all chapters of a module have been viewed and you have successfully completed the final quiz that follows

To learn more about the Jason Flatt Act for a particular state, click here.

#### **WHERE TO START**

We recommend that you start with our Youth Suicide: "A Silent Epidemic." This training module is a two-hour course presented by Clark Flatt, President of JFI and Jason's dad. It's an introduction to the national health issue of youth suicide and provides information about warning signs, elevated risk factors, and other important supporting materials. This will enable participants to help recognize / respond to at-risk individuals and assist you to create an action plan and resources. Before completing any suicide awareness training program, please check with your State Board of Education, State Teacher Certification Board, or school superintendent to determine that the program meets the requirements for your state

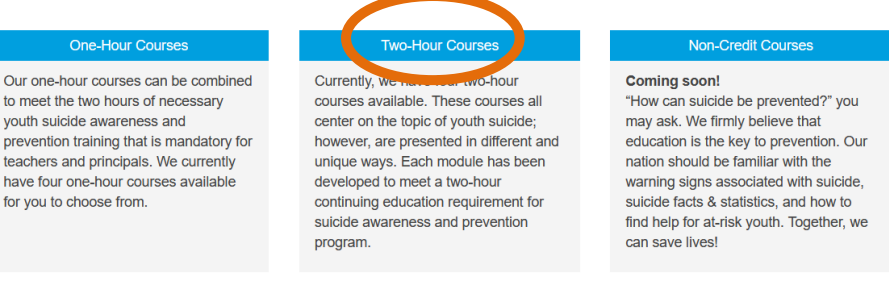

**8. When the following screen comes up, scroll down to Module 3, Prevention is the Key and click View Course. You must watch all the way through to the end. After each video ends click the mark finished button and then there is a short quiz that must be completed to continue.**

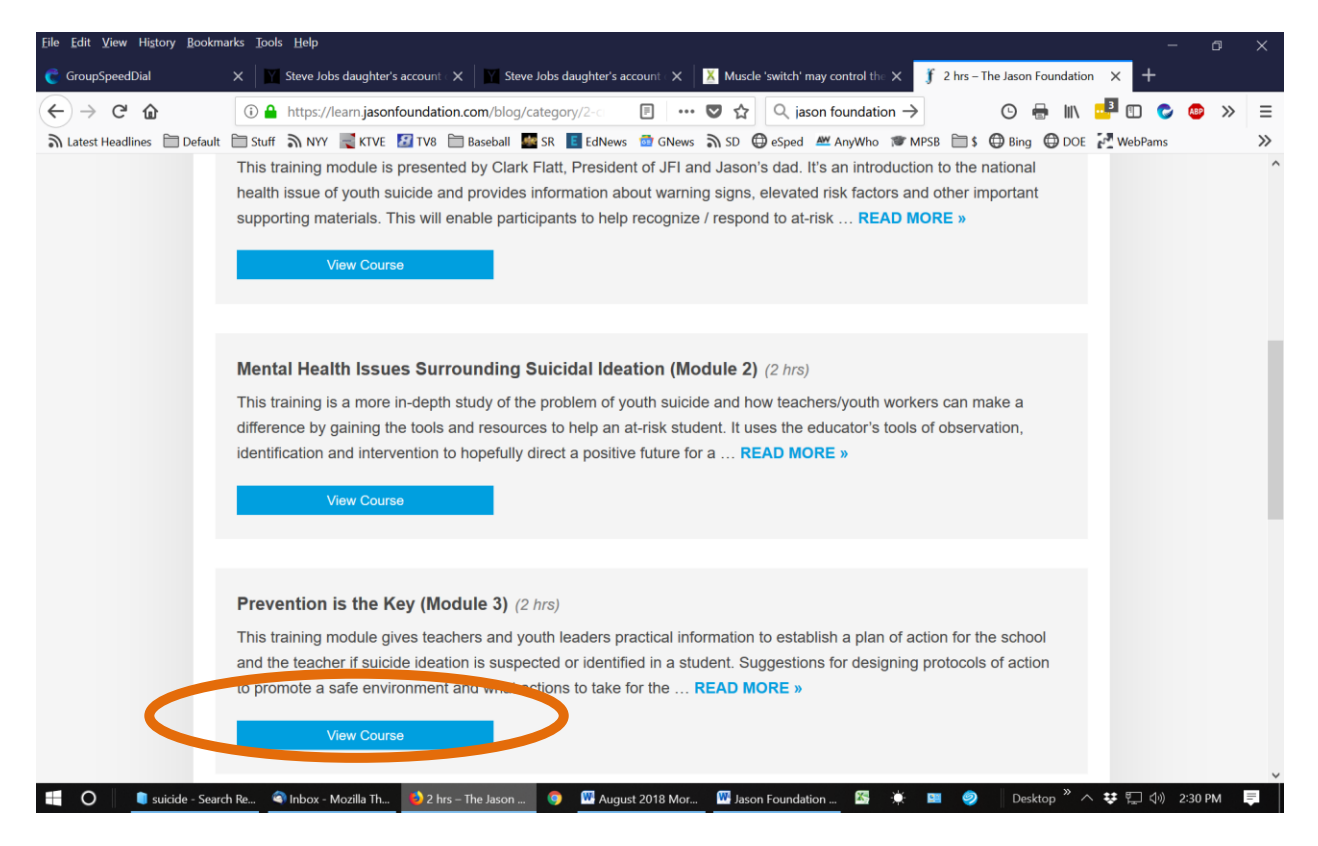

**9. When you have watched all the chapters through to the end you will have to correctly answer a series of questions regarding the content of the videos you have just watched. After the Quiz, click the PRINT YOUR CERTIFICATE button as shown below. Print one copy for yourself and one for your principal/supervisor.**

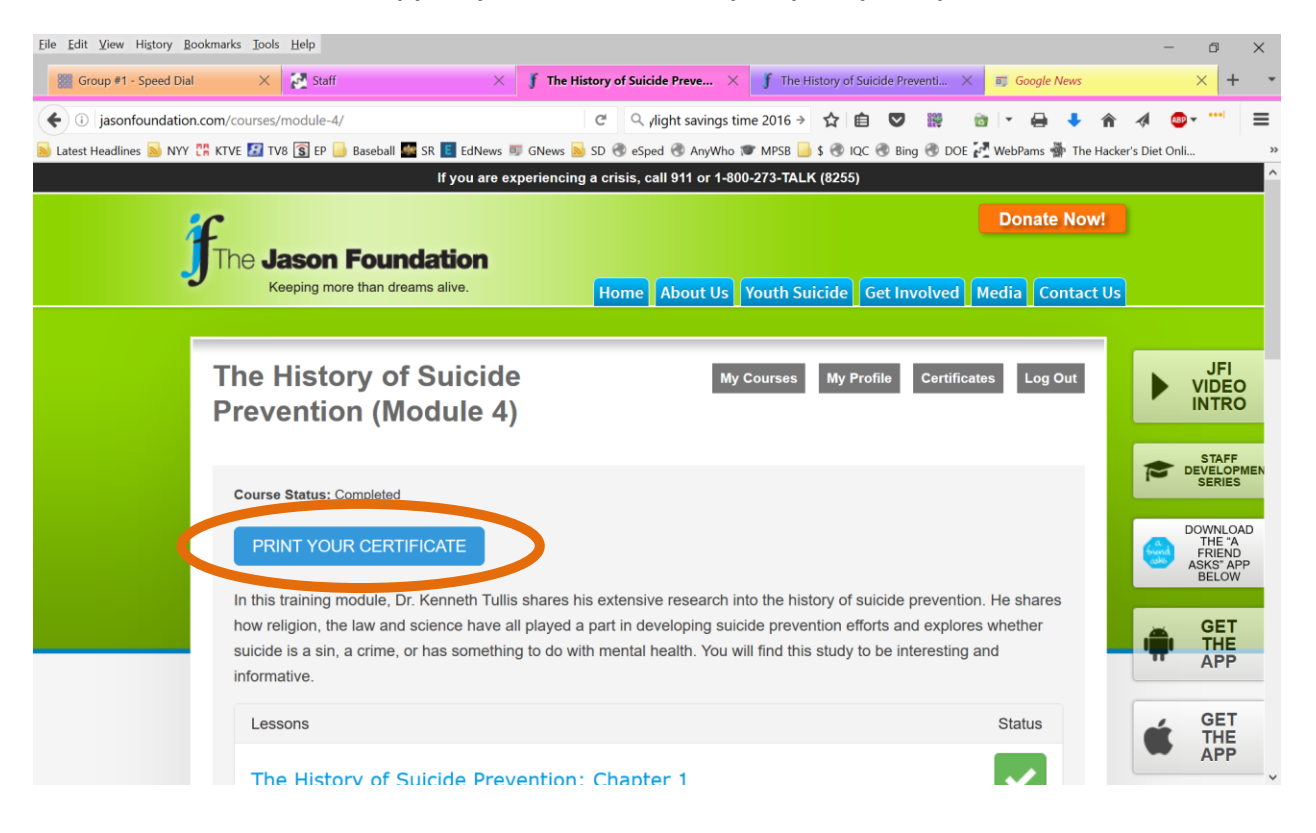

**11. If your certificate does not print properly, you will have to go to "page setup" and set your browser to landscape mode as follows. Go to "File" – "Page Setup"**

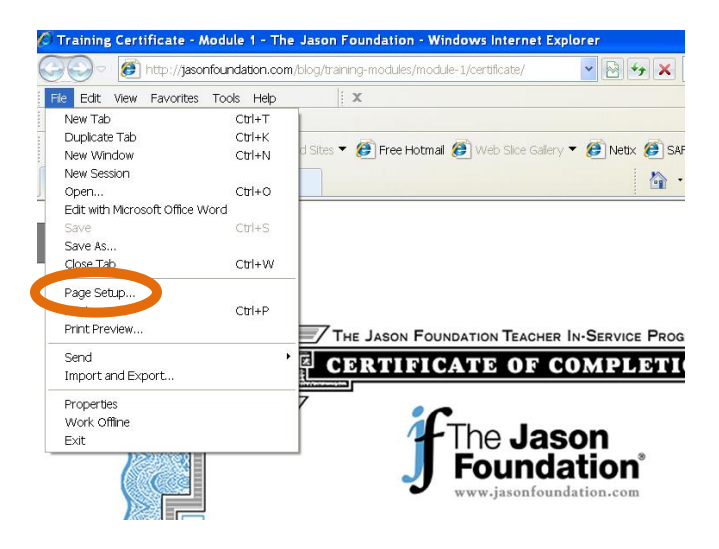

**12. Then select "Landscape" in the paper options section of this dialog box and click "ok". Your certificate should now print properly. If it still doesn't print properly you may have to change the same setting in the print dialog box that comes up when you press print.** 

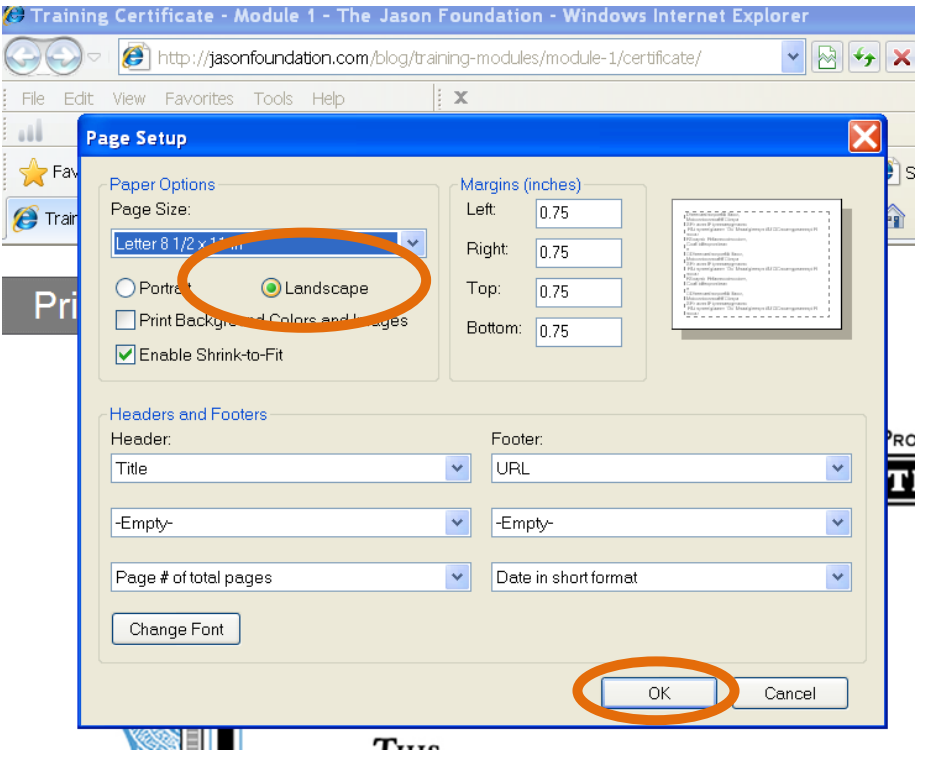

13. Now Navigate back to the Courses available and click on the One Hour Courses tab. Click on the **Childhood and Teen Depression for Educators** course and take it. You will need to print that certificate also.

14. For Employees of the Central Office Complex and the Student Services Center you should also complete the course called "Bullying and Suicide" to fulfill your requirement for Bullying Prevention Training.

Eile Edit View History Bookmarks Tools Help  $\sigma$  $\times$ **Practice - Speed Dial**  $\times$  |  $\blacksquare$  Group #1 - Speed Dial  $\times$  | f Courses Archive - The Jason Four  $\times$  | + **Ed C**<sup>d</sup> **Q**, Search ☆自 ▽ 爵  $\leftarrow$   $\rightarrow$  1 jasonfoundation.com/courses/ **窗下 ⊖ ↓ 合 ≮ @ ← mB**  $\equiv$ a) Latest Headlines a NYY EXTVE EXTV8 S ER B Baseball EXTVE EdNews a GNews a SD +D eSped MM AnyWho TO MPSB B \$ +D lQC +D Bing +D DOE e<sup>7</sup> WebPams  $\frac{1}{20}$  WebPams  $\frac{1}{20}$  The Hacker's Diet Onli. If you are experiencing a crisis, call 911 or 1-800-273-TALK (8255) **Donate Now!** le **Jason Foundation** Keeping more than dreams alive Home About Us Youth Suicide Get Involved Media Contact Us JFI<br>VIDEO<br>INTRO **My Courses** FAQ Log in Register The training modules below have been designed and produced to provide you with valuable information to help prevent youth suicide. The length of the modules vary from 1 hour to 2 hours so please be aware of this when picking your modules for certification. You may watch a 1 or 2 hour module or mix and match 1 hour modules to meet your requirements. You will be eligible to receive your certificate once all chapters of a module have been viewed and you have successfully completed the final quiz that follows. **WHERE TO START** We recommend that you start with our Youth Suicide: "A Silent Epidemic." This training module is a two-hour course presented by Clark Flatt, President of JFI and Jason's dad. It's an introduction to the national health issue of vouth suicide and provides information about warning signs. elevated risk factors, and other important supporting materials. This will enable participants to help recognize / respond to at-risk individuals and assist you to create an action plan and resources. Before completing any suicide awareness training program, please check with your State Board of Education, State Teacher Certification Board, or school superintendent to determine that the program meets the requirements for your state **GET** THE<br>APP Non-Credit Courses  $\blacksquare$   $\circ$   $\blacksquare$ **El** Docume... C Inbo Google ... W Staff Me... W Jason Fo... W School . Courses  $\mathbf{w}_{\text{Do}}$ X. ÷ó. g n

Go to the My Courses page and click on the One-Hour Courses tab.

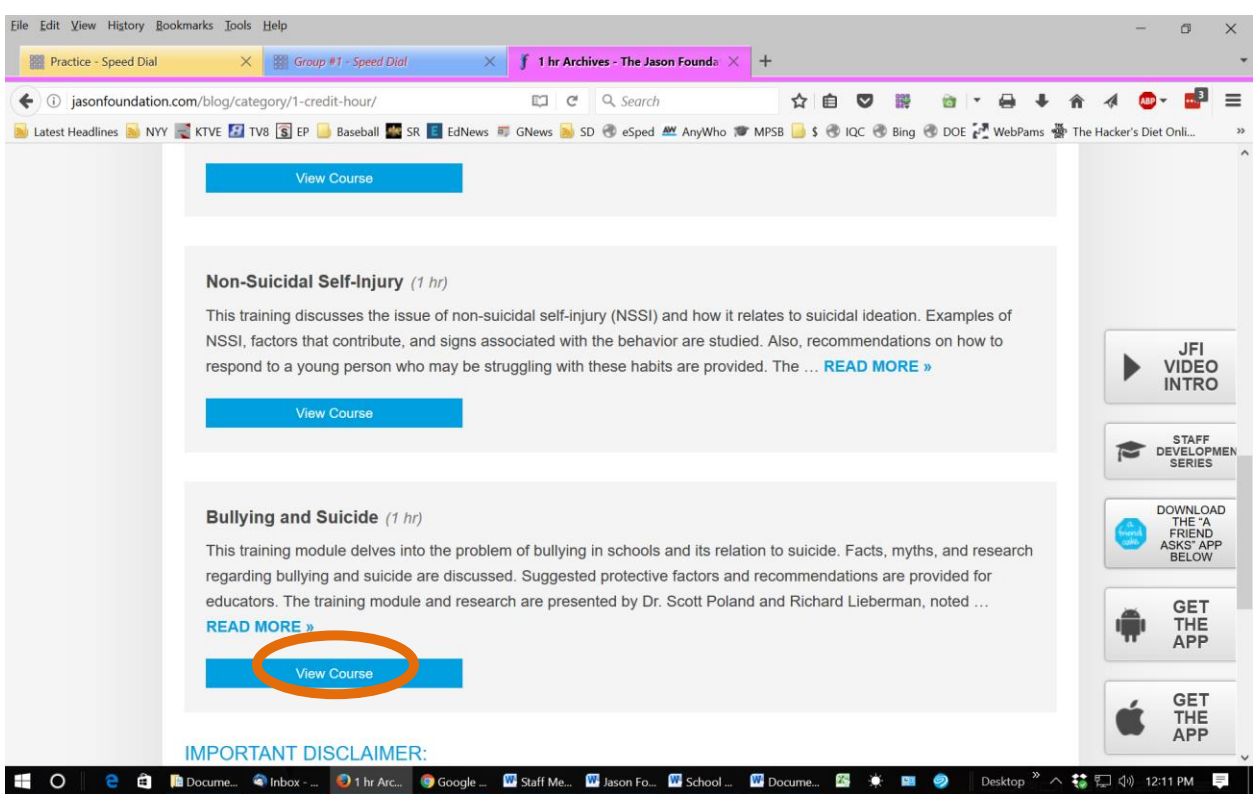

Then scroll down and click on the link to the "Bullying and Suicide" course.

When you complete this module just print your certificate in the same way as before.